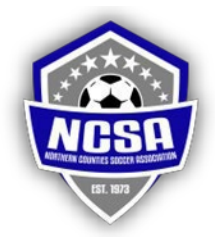

## **GAME DAYDOCUMENTS ("GDD") STEP BY STEP INSTRUCTIONS**

## **CLUB/COACH CREATED DOCUMENTS ON NCSA WEBSITE**

- Club/Team submits US Club Roster to League (for most teams, once per season)
- League verifies roster that it has all required information including uniform and pass numbers and pictures
- League uploads roster to NCSA database
- Upon upload, watermark and date are applied
- Club/Team can modify at any time by submitting new roster to league to repeat this process
- Only one active roster exists for a game
- For each game, coach creates a Match Day Form ("MDF") on NCSA website
- MDF must list all coaches participating including pass number for the coach pass for the club being coached – a coach whose name is listed as associated with the team may save the pass number under Edit Personal Data so it is prepopulated automatically upon MDF creation
- All teams must list all coaches participating and must clear (delete) info for coaches not participating in that game
- MDF must list players playing up from another of that club's teams playing in NCSA and must include name, uniform and pass numbers and team registered to (maximum of 2 per game)
- Player must be correct age for the team; boys may not play on a girls' team.
- MDF must list players playing down fromanother of that club's teams playing in NCSA and must include name, uniform and pass numbers and team registered to (maximum of 2 per game)
- On the MDF, if the coach adds a player playing from another team and includes all information, a notice will appear. Coach must click "OK" confirming that such players are eligible to play per NCSA Rule 4.5
- If conflicting uniform numbers, coach should use tape on uniform to change number
- No signatures required creation of the MDF constitutes certification by the coach or club official creating the form that all coaches agree to the Coaches Certification and Code of Conduct posted online
- MDF MUST be completed by coach on NCSA website at least 24 hours before game time
- MDF may be updated as late as just before game time be sure to let referee know about late changes

## **HOW WILL DOCUMENTS GET TO THE REFEREE(S)?**

- Referee will click a link to create that game's Game Day Documents ("GDD") PDF file
- The GDD file contains away MDF, away roster, home MDF and home roster
- If a document is missing, page will have message indicating that at time of last access by a referee, the document was missing.
- The game can NOT be played without all 4 forms compete and a part of GDD file

## **HOWCAN I ACCESS THE OPPONENT'S GAMEDAY DOCUMENTS?**

- On MDF creation page is an additional link on the right side for each game to access the GDD
- The link is only open 24 hours before and after the game
- GDD file contains away MDF, away roster, home MDF and home roster

• If a document is missing, page will have message indicating that at time of last creation or updating by a referee, the document was missing and the game cannot be played.

REVISED 01/03/2023